## **Deleting an equivalent property**

To delete an equivalent property

1. Right-click the target property, e.g. "has father {equivalent to = has dad, has papa}", in the diagram pane. The shortcut menu will open.

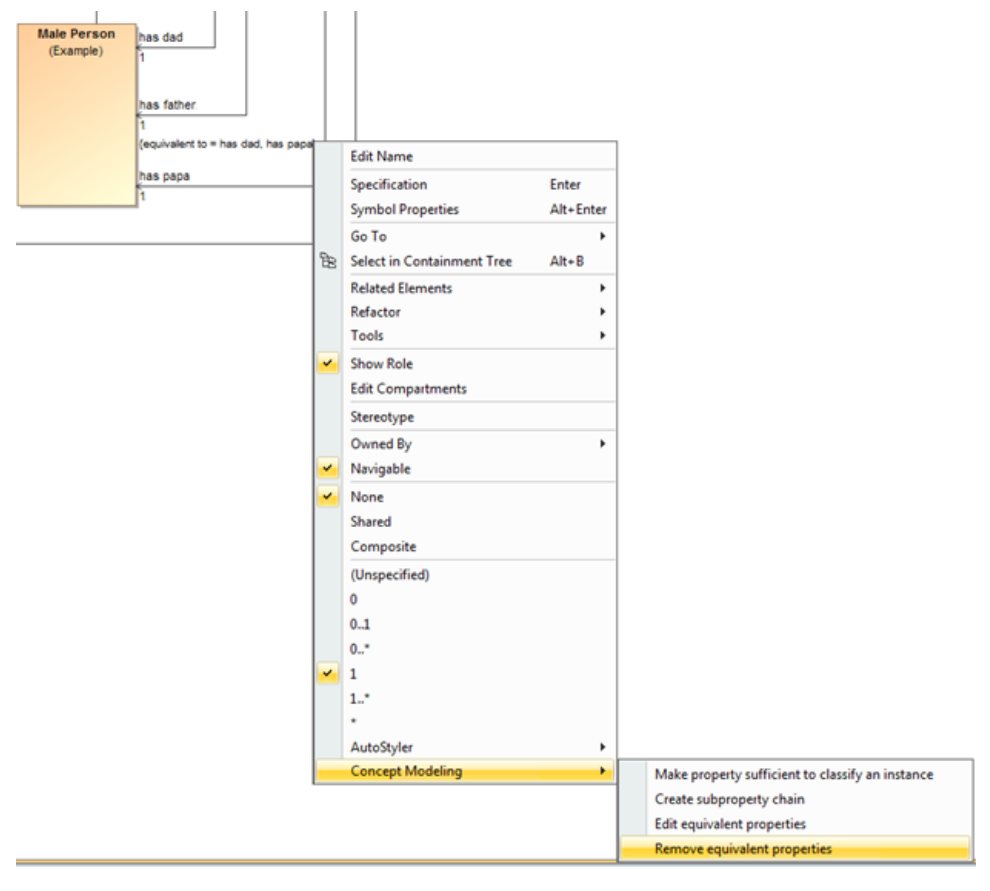

The Remove equivalent properties shortcut menu.

2. Select **Concept Modeling** > **Remove equivalent properties**. The Concept Modeler will remove all of the equivalent properties.

## **Related pages**

- [Usage](https://docs.nomagic.com/display/CCM190SP3/Usage)
- [Creating a concept model](https://docs.nomagic.com/display/CCM190SP3/Creating+a+concept+model)
- [Creating equivalent properties](https://docs.nomagic.com/display/CCM190SP3/Creating+equivalent+properties)